# **VEICO GENESIS**

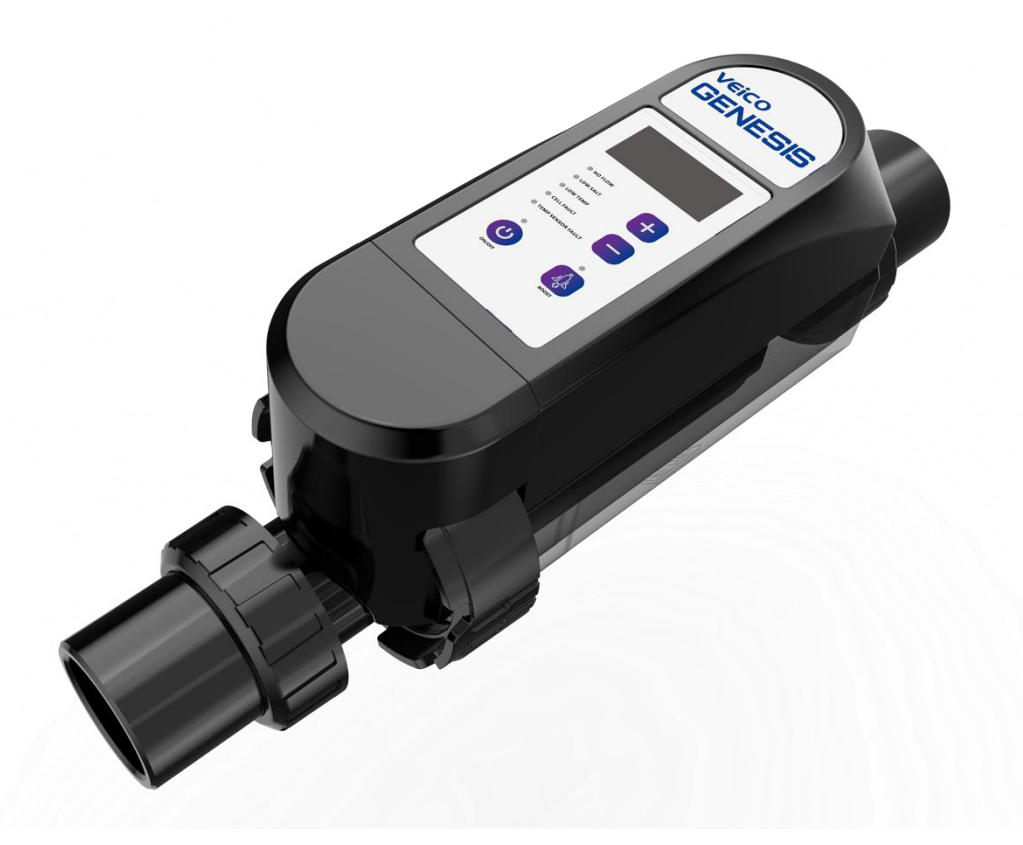

## MANUAL PAREAMENTO NEXUS

#### **Se o WiFi estiver no 5G, a configuração da rede não terá sucesso.**

① Baixe o aplicativo "Nexus" no seu celular, o aplicativo já está disponível para download, nas plataformas iOS e Android , o mesmo está disponível de forma gratuita , QR codes abaixo para fazer o download:

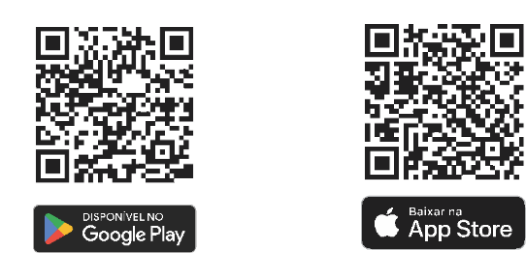

② Acesse o aplicativo Nexus e clique em Login, para o primeiro acesso ele solicita a confirmação de contrato de política do usuário, logo após libera para criação de conta, a mesma pede um e-mail no qual enviara um número de confirmação. O login e senha servira para acesso dos aplicativo em outros telefones.

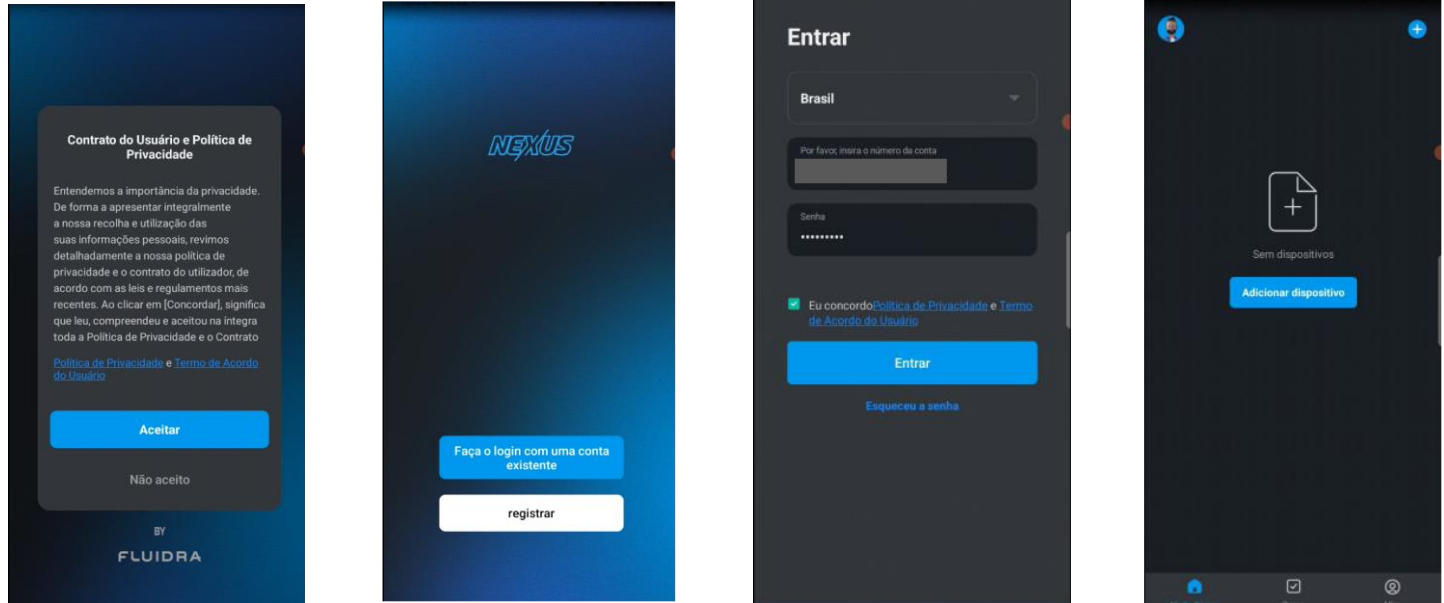

③ Vá para a página inicial e clique em Adicionar Dispositivo ou clique no + no canto superior direito e clique em Adicionar Dispositivo, você será aconselhado a habilitar o Bluetooth para facilitar o processo, também habilite todas as permissões necessárias para o aplicativo, como dispositivos próximos e acesso ao Bluetooth. E siga os passos conforme as fotos.

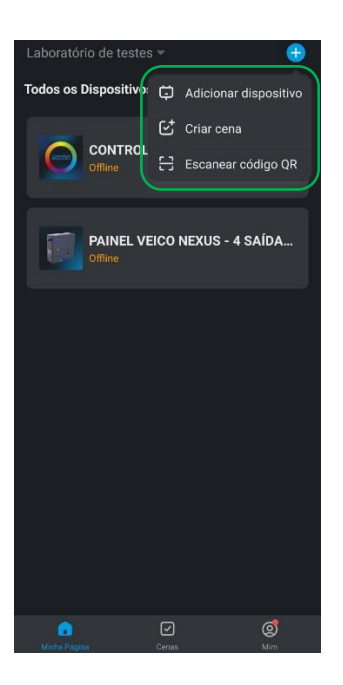

④ pressione e segure ambos os botões "+" "-" da unidade por 5 segundos ao mesmo tempo e espere que o indicador WiFi pisque.

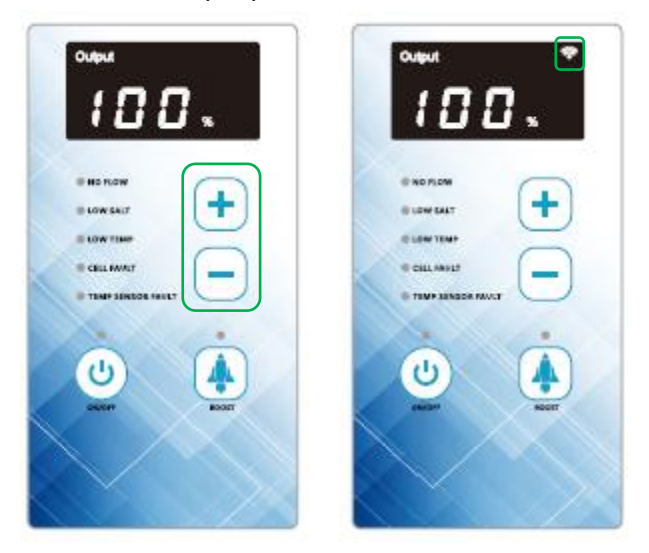

⑤ Entre no modo de rede pendente, neste momento Nexus procura automaticamente o dispositivo, se o dispositivo for procurado, você precisa clicar em Adicionar para entrar na próxima etapa. Se você não conseguir encontrar o dispositivo, verifique se o Bluetooth está ligado ou se as permissões do aplicativo estão todas ativadas.

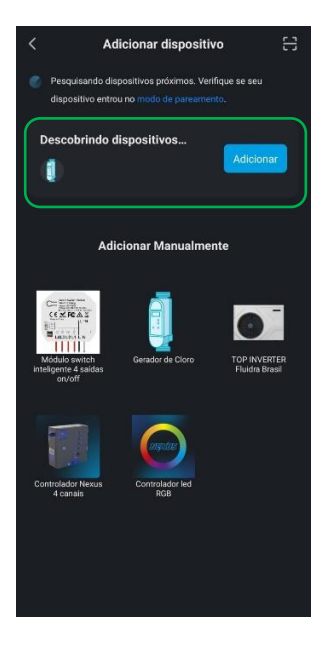

⑥ Preencha as informações do "WiFi" atualmente conectado.

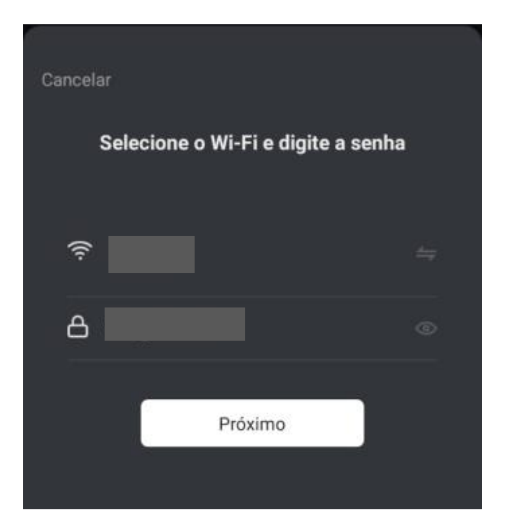

Observação: certifique-se de que o WiFi esteja na banda de 2,4 GHz; se a banda de 5 GHz for usada, isso causará falha na rede.

⑦ Aguarde alguns instantes para completar a rede. O nome do produto pode ser modificado após a conclusão da rede, clique em Concluído para sair da página.

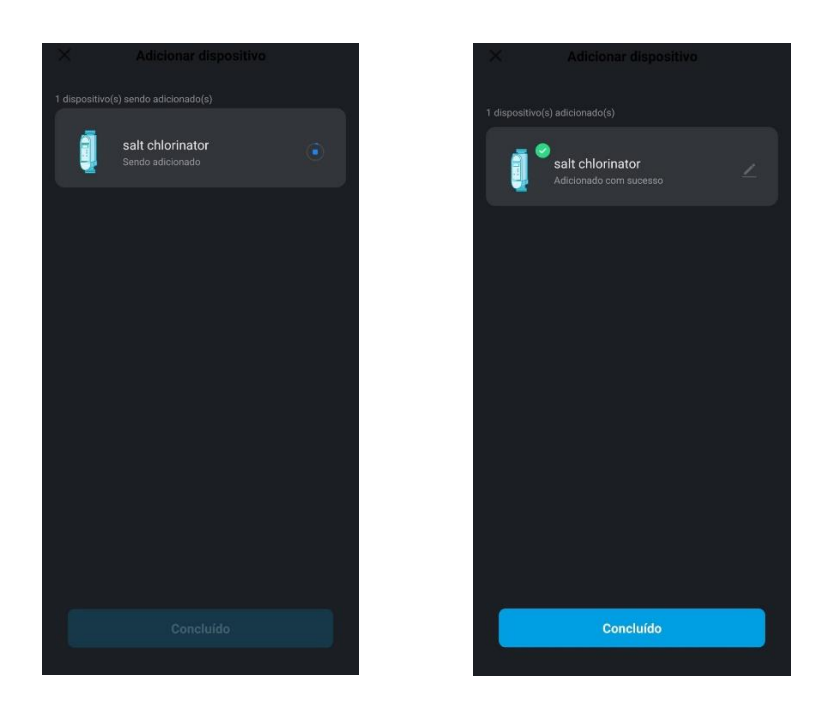

⑧ Após completar a rede de distribuição, o usuário pode entrar na página do equipamento para controlar ou configurar o clorador de sal.

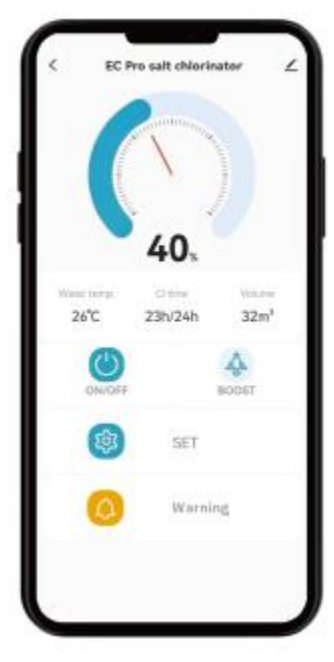

NOTA: Se o WiFi estiver no 5G, o emparelhamento da rede não será bem-sucedido.

Para uma conexão confiável, você precisa ter pelo menos três barras em cinco para intensidade do sinal WiFi (2,4 GHz) e uma velocidade de 10 Mbps para upload e download com os testes realizados no local do dispositivo proposto. Se você não tiver a velocidade ou a intensidade do sinal apropriadas, mude o local proposto ou consulte a apostila para obter mais opções. Seguir os testes a seguir para verificar a velocidade de internet:

- 1 Abra seu aplicativo de teste de velocidade WIFI.
- 2 Coloque seu telefone no local proposto para o dispositivo. Comece o teste.

3 - Avalie os resultados.

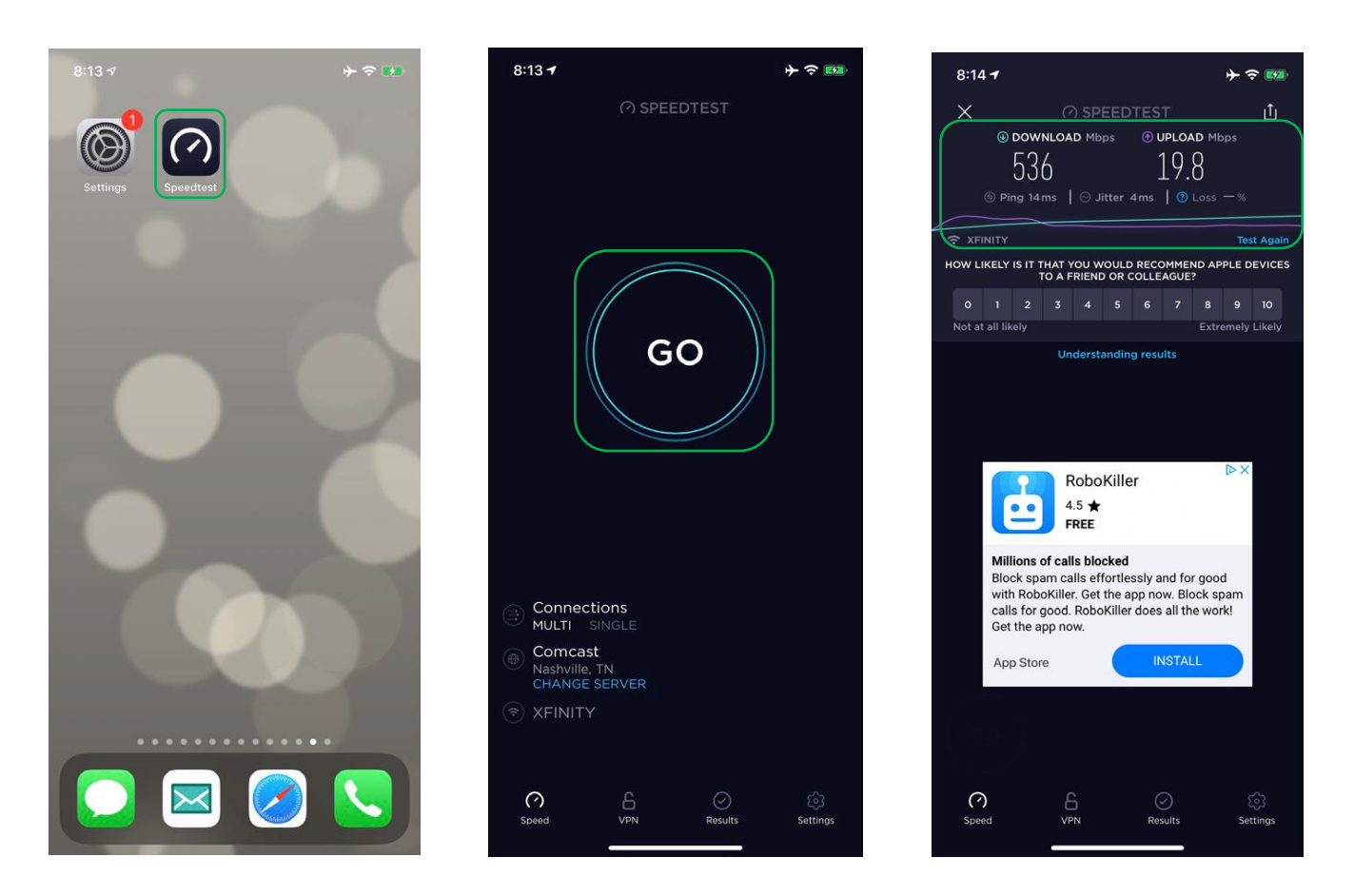

### **FUNÇÃO WI-FI**

Após entrar na página inicial da unidade, clique em "SET" para entrar na página SETTING. É capaz de definir as propriedades do clorador de sal "Volume", "Tempo CI" e "Reverso". Você também pode clicar em "Aviso" para entrar na página de erro e visualizar as informações de erro do histórico da unidade.

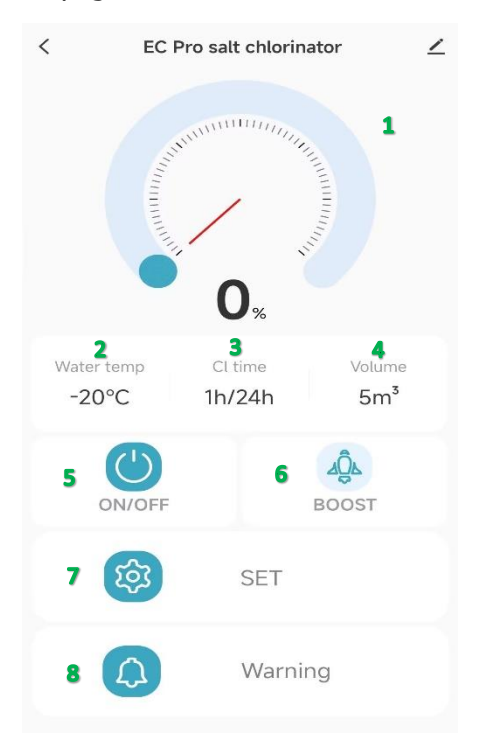

Instruções da página inicial:

① Painel: exibe a posição real de saída de cloro, como 100% durante a operação, 0% durante o modo de espera e oculto durante o desligamento; No modo boost, exibe o ícone

- ② Temperatura da água: exibe a temperatura da água.
- ③ Tempo Cl: Exibe o tempo de produção de cloro.
- ④ Volume: Exibe o volume definido da piscina.
- ⑤ ON/OFF: tecla liga/desliga, toque para ligar/desligar o status
- ⑥ Boost: Toque para ativar/desativar o status do boost.
- ⑦ SET: Toque para entrar na página de configuração de parâmetros

⑧ Aviso: aviso de falha. Quando ocorre uma falha no clorador de sal, será exibido em laranja . e será restaurado após a falha ser resolvida.

Ao clicar no "SET", ele dá acesso a alguns parâmetros reguláveis:

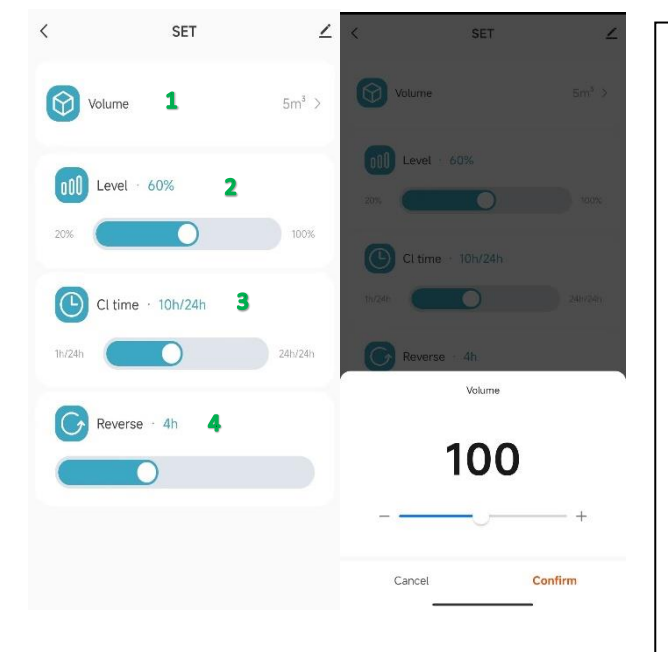

Instrução da página de configuração de parâmetros: Arraste o controle deslizante para ajustar os seguintes parâmetros.

 $\Omega$  Volume: Preencher com o volume correto da piscina, assim quando aparecer o erro de falta de sal (E5), ele dará a quantidade correta para repor.

② Nível: Para regular a potência em percentual do equipamento.

③ Hora Cl: Timer interno do equipamento, no qual determina o tempo de funcionamento, após a energização do equipamento, dentro de 24 horas. Caso use um timer externo controlando a motobomba, deixar em 24/24 horas, e fazer a ligação elétrica junto a motobomba.

④ Reverse: Controla o tempo de inversão de polaridade, auxiliando nas limpeza dos eletrodos.

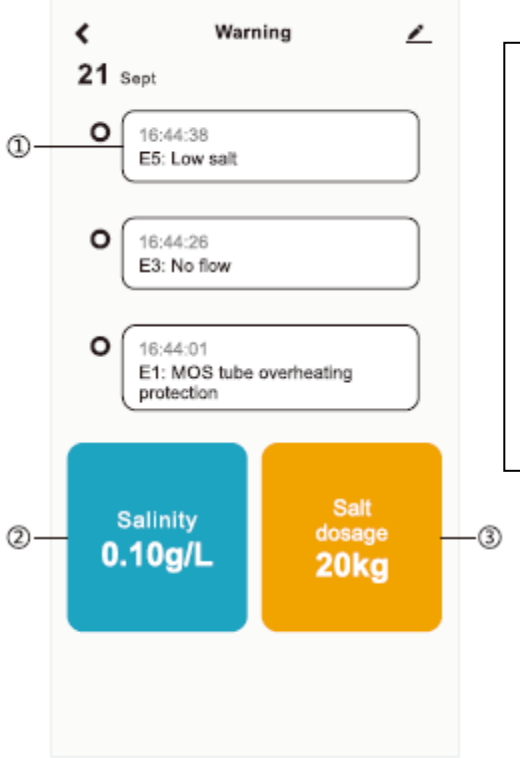

Instrução da página de erro:

① Registre as informações históricas de falhas do clorador de sal, com a falha mais recente no topo.

② Exibir a salinidade atual da piscina; Exibido apenas quando o aparelho está com falta de sal (E5).

③ Exibe a quantidade atual de sal que precisa ser adicionada à piscina. Exibido apenas quando o aparelho está com falta de sal (E5).

## **CÓDIGO DE ERRO E SOLUÇÃO CORRESPONDENTE**

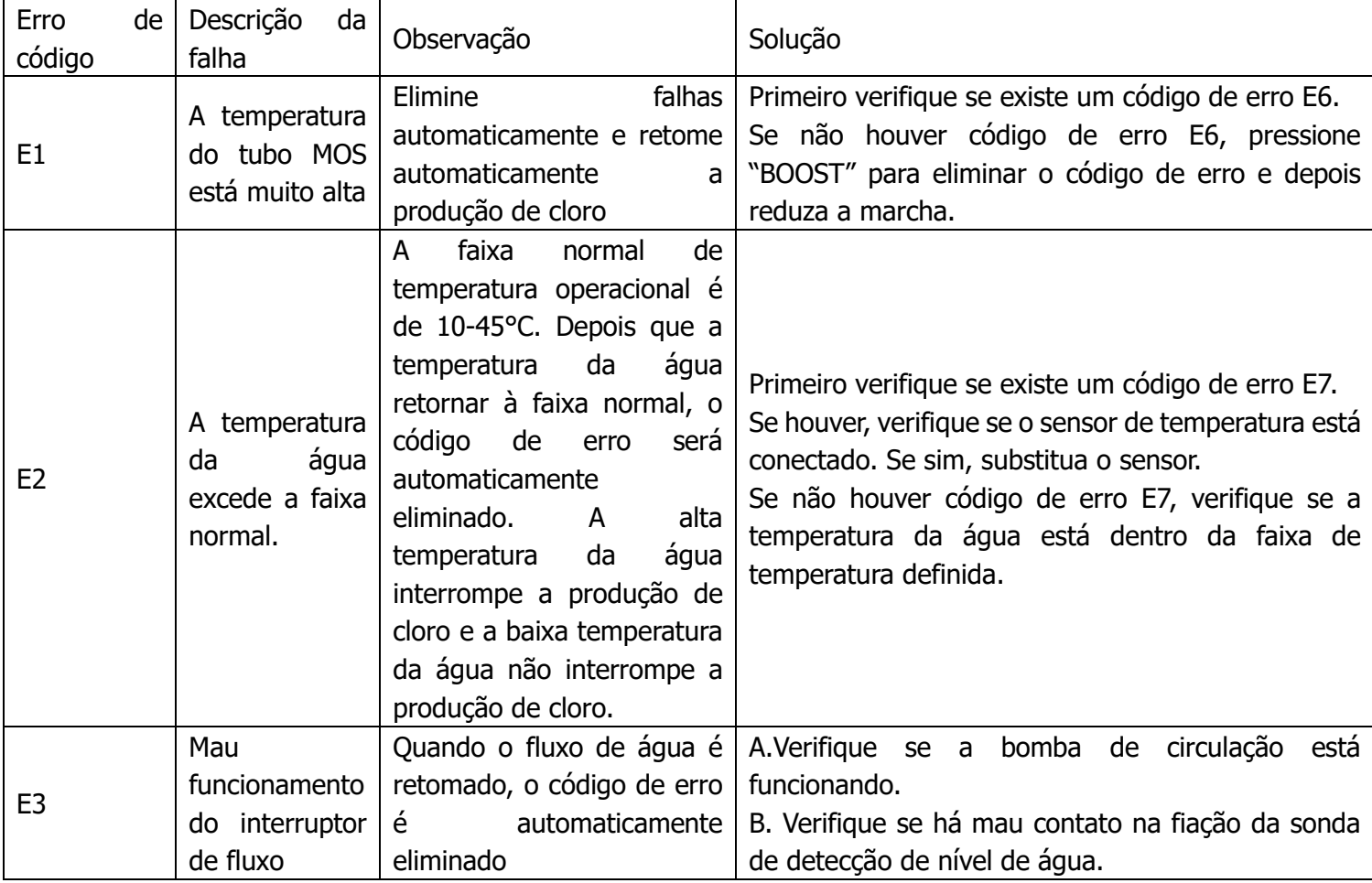

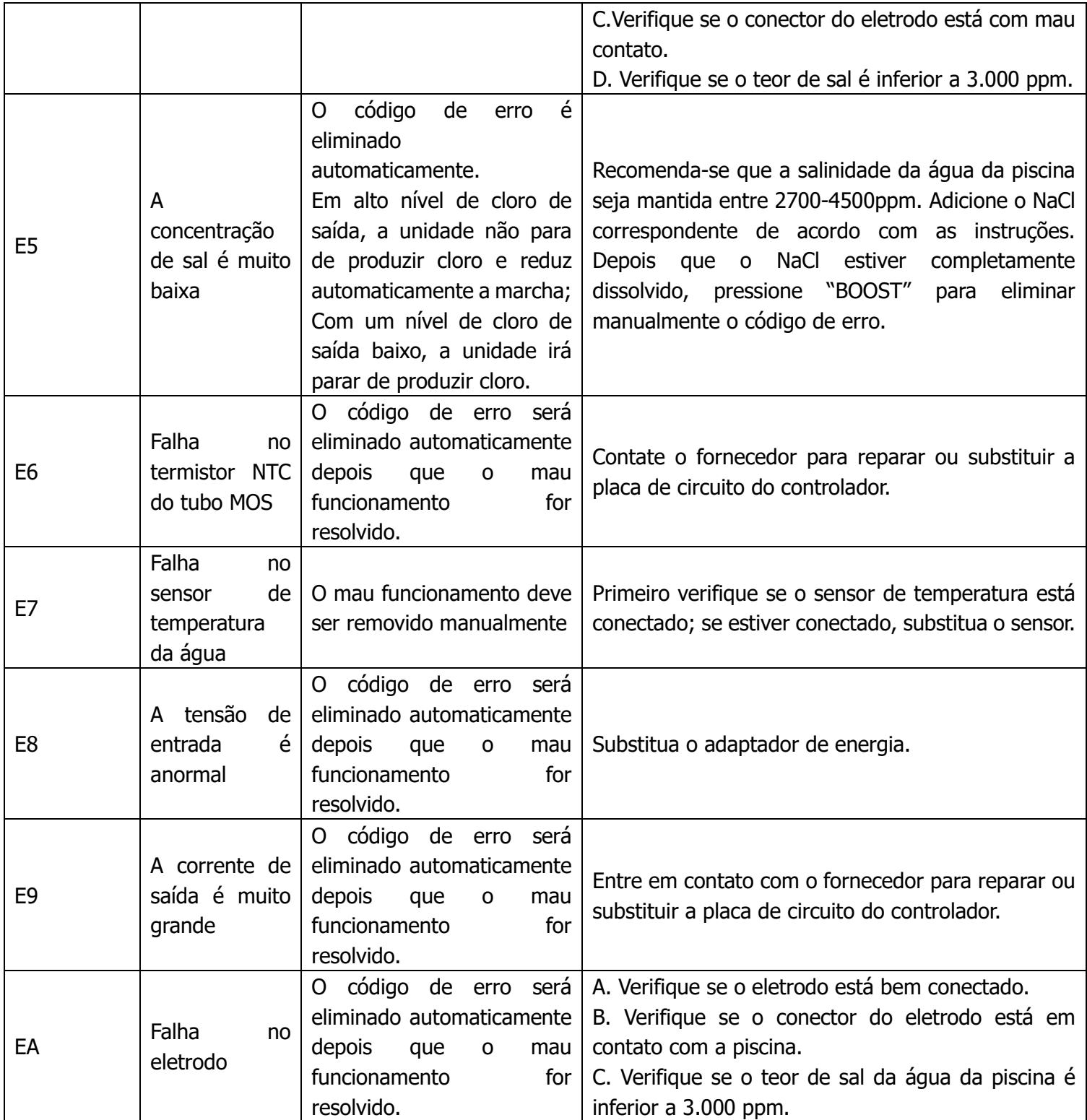